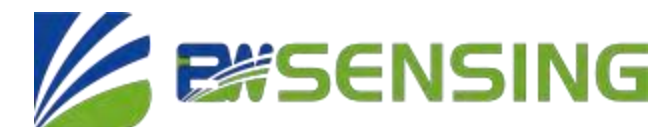

# **DMC5000-12 Series**

**3D High Precision Electronic Compass**

**Technical Manual**

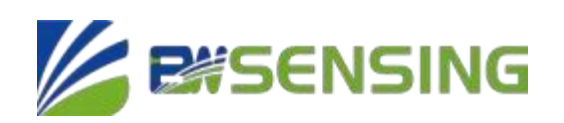

#### **DMC5000-12 3D High Precision Electronic Compass**

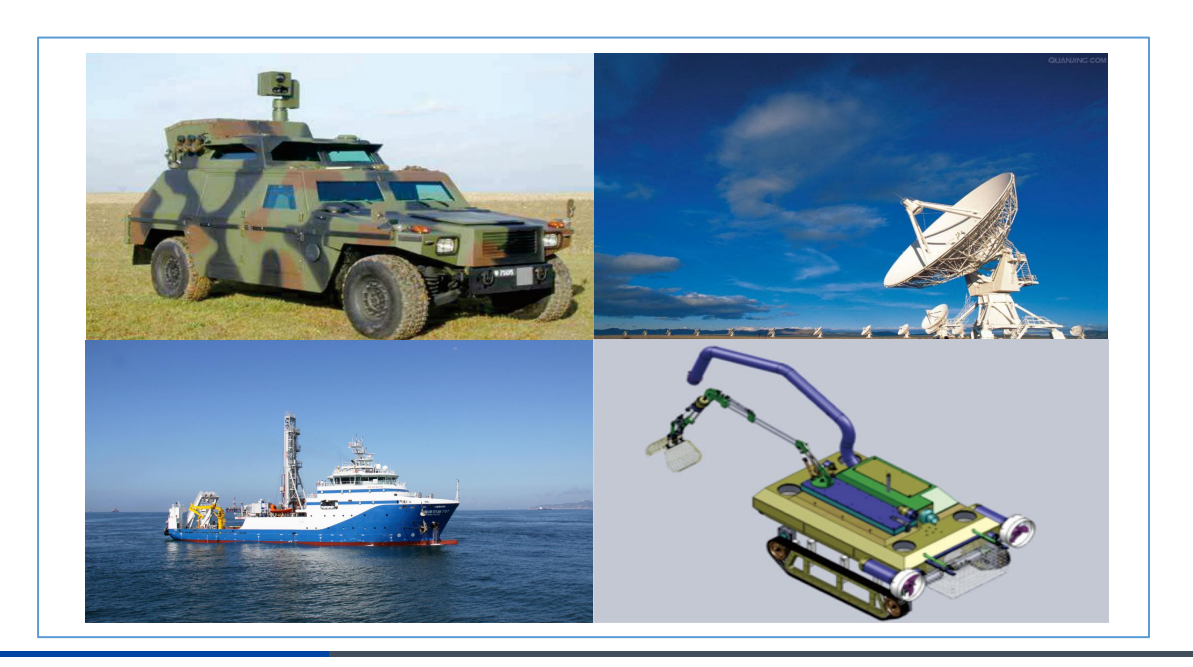

### **Introduction**

The DMC5000 high-precision electronic compass is composed of an industrial-grade single-chip microcomputer with high reliability and strong anti-interference ability, and a high-precision magnetic sensorand drive chip. At the same time, it integrates the hard magnetic and soft magnetic calibration algorithms of BWSENSING patented technology, and uses a three-axis accelerometer to compensate for the tilt angle, so that accurate heading data can be provided in extremely harsh environments. Through the optimized extended Kalman filter algorithm, the product outputs high-precision attitude information in real time. DMC5000 is specially designed to improve the static measurement accuracy of magnetic compass. For fixed interference, DMC5000 can still guarantee maintain high measurement accuracy. It can be customized according to customer needs, and the electronic compass function can be integrated into various products very conveniently and quickly

### **Features**

- Three-axis accelerometer, three-axis magnetometer
- Static measurement accuracy up to 0.25°
- Offset tracking algorithm eliminates drift
- High precision, low cost
- Wide temperature range: -40℃~ +85℃
- Volume: L33\*W31\*H13.55 (mm)
- With hard magnetic, soft magnetic and tilt compensation
- Standard RS232/TTL output interface

- Satellite tracking **Applications**
- Petroleum geological survey
- Optical rangefinder
- GPS assisted navigation
- Individual combat equipment
- Marine survey
- Underwater navigation
- Night Vision

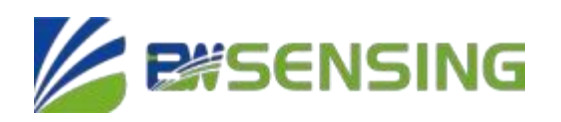

### **Specifications**

### **Electrical Index**

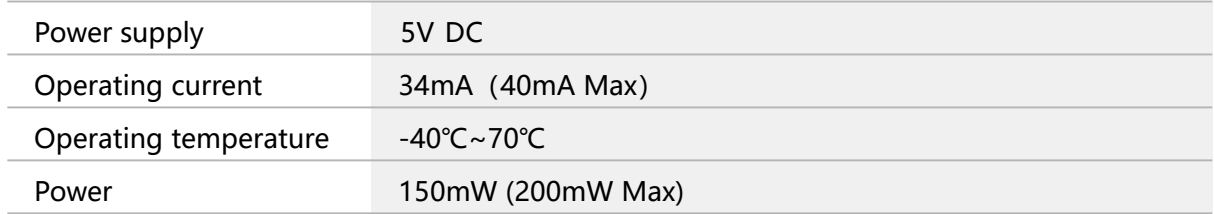

### **Performance index**

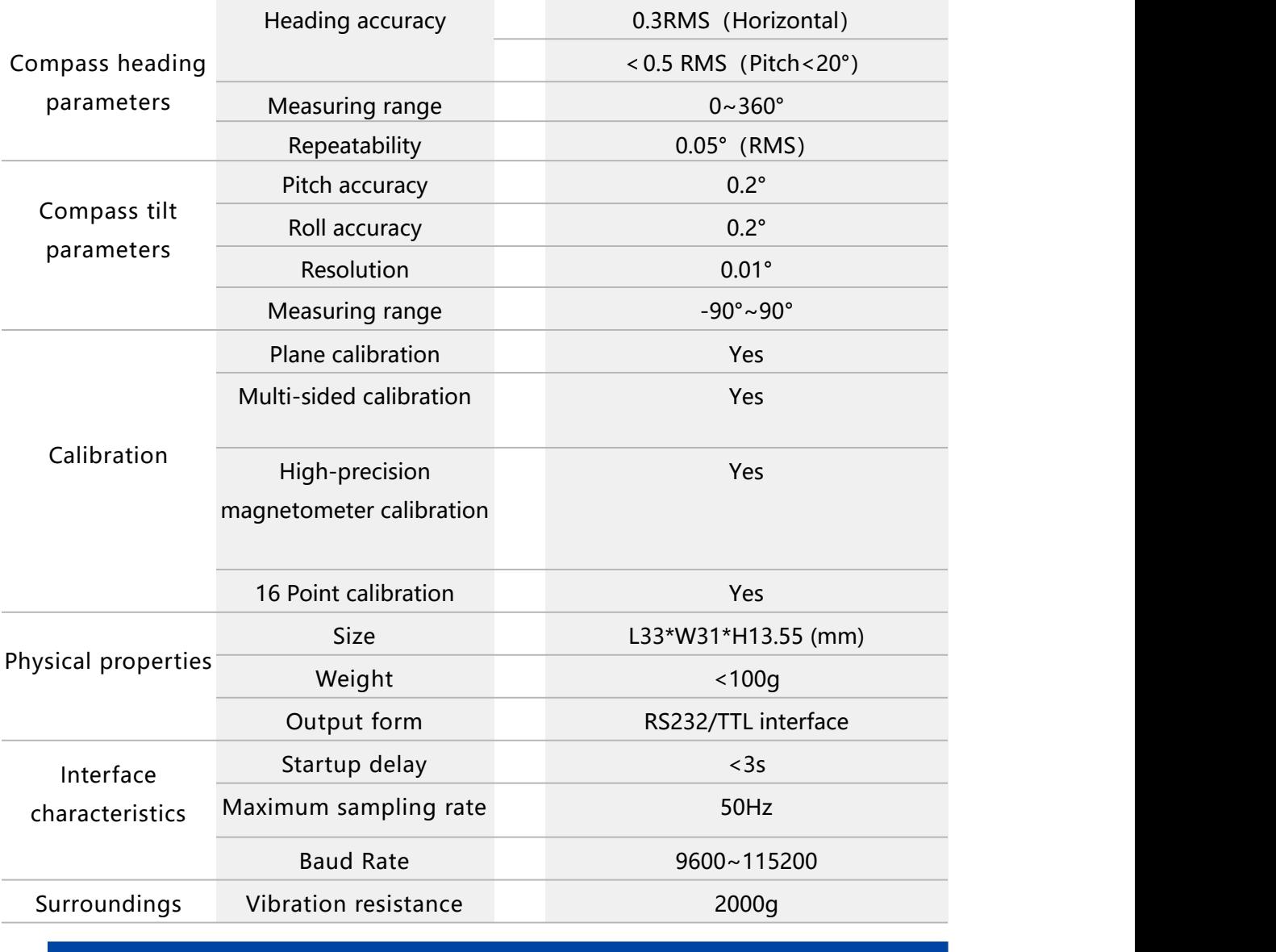

Bewis Sensing Technology LLC www.bwsensing.com.cn Tel:+86 18921292620

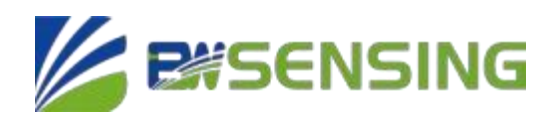

**Resolution: The smallest change value of the measured value that the sensor can detect and distinguish within the measurement range.**

**Accuracy: The root mean square error of the actual angle and the sensor measuring angle for multiple ( ≥16 times) measurements.**

### **Mechanical Index**

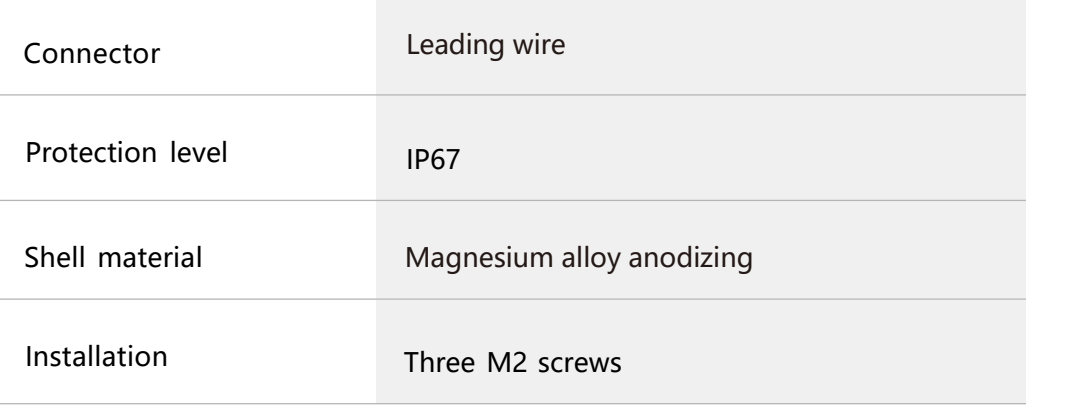

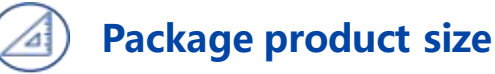

4.00

Product Size : L33\*W31\*H13.55 (mm) Length and width may have an error of  $\pm$ 1mm, please refer to the actual product

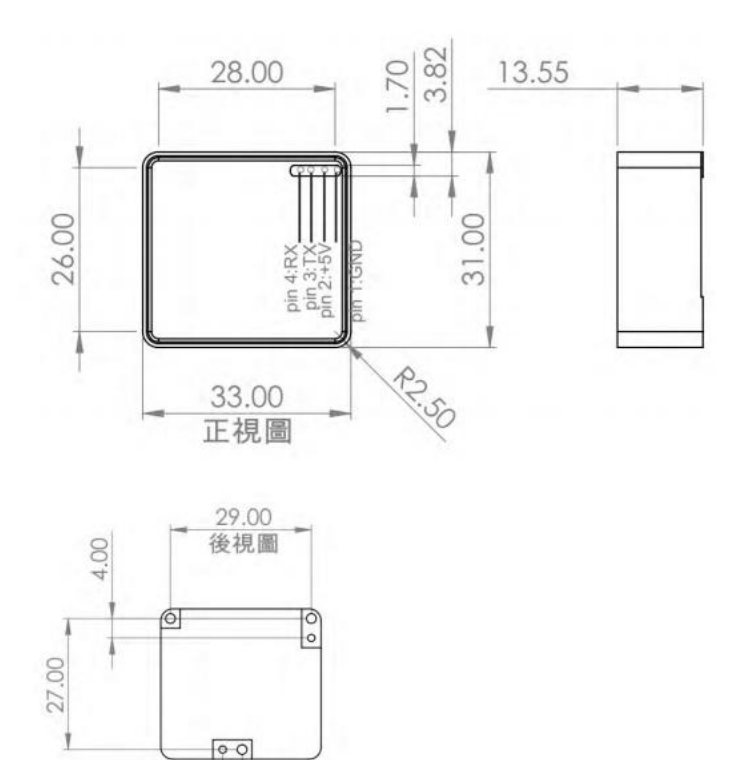

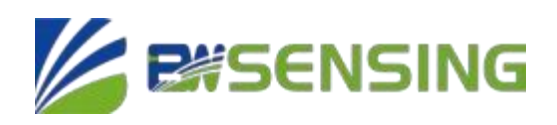

### **Installation direction**

The main sensitive components of DMC5000 sensor are magnetometer and accelerometer. The compass uses a magnetometer to sense the earth's magnetic field to calculate the sensor's pointing, uses an accelerometer tomeasure the angle between the compass and gravity, and provides inclination compensation when the compasscalculates the azimuth. The earth's magnetic field is easily disturbed by external magnetic fields. Users still need to pay attention to the surrounding magnetic field when installing, ensure that the sensor is exposed to the earth's magnetic field, and try to avoid using it near ferromagnetic materials and changing magnetic fields, such as engines, iron plates, Install sensors near iron bolts and nuts, wires, motors, horns, and antennas. Be sure to strictly avoid magnets, motors and other strong magnetic materials within 10cm of the compass. This may cause the compass's measurement accuracy to drop irreversibly. We strongly recommend to calibrate the magnetic field after installation and after each change in the magnetic field environment. After the calibration is completed according to the method in the manual, the firmware and programs in the DMC5000 can effectively eliminate the interference of the magnetic field after calibration. As long as the position of the compass and the surrounding magnetic field environment do not change, there is no need to compensate the sensor.

The test shows that if the user performs the calibration operation in accordance with the requirements of the user manual, the compass can meet the above requirements when installing, and the sensor is calibrated correctly, the

heading accuracy of the sensor will be less than 0.5 degrees (RMS), and the high precision is used After the magnetometer is calibrated, the relative angular error in the horizontal direction will be less than 0.2 degrees (RMS). Our recommended test method is to install the DMC5000 sensor horizontally on a non-magnetic material away from the interference to measure the heading angle. Please avoid additional magnetic field interference during the measurement.

### **Calibration method**

The sub compass has been calibrated in the factory. In places where the magnetic field environment has little impact, there is no need for environmental calibration during use, and it can be used directly. When conditions permit, calibrate again before use to further improve accuracy.

Azimuth calibration steps:(we suggested  $\text{III}$  and  $\text{IV}$  for accurate accuracy)

#### Ⅰ**.Plane Calibration:**

1. Fix the electronic compass in the use environment, and try not to carry magnetic objects such as keys and mobile phones during calibration;

2. Connect the product to the system and place the product in a horizontal state;

3. Open the serial port debugging assistant and send the start calibration command in hexadecimal format: 77 04 00 11 15;

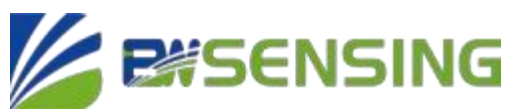

4. Rotate the product 2-3 times in the horizontal plane (both pitch and roll angles are within  $\pm$ 5°)

around the z-axis (z-axis is the vertical direction). The rotation process should be as slow and nearly uniform as possible. The time for one revolution is about 10~15 seconds;

5. Rotate the product 2-3 times around the X-axis or Y-axis. The rotation process should be as slow and nearly uniform as possible, and the time for one revolution is about 10-15 seconds;

6. After completing the calibration, send the command to save the calibration: 77 04 00 12 16.

#### Ⅱ**.Multi-Faceted Calibration**

1. Fix the electronic compass in the use environment, and trynot to carry magnetic objects such as

keys and mobile phones during calibration;

2. Connect the product to the system and place the product in a horizontal state (within  $\pm$  $5^\circ$  ):

3. Open the serial port debugging assistant, send the start calibration c format: 77 04 00 08 0C,the return value is 77 05 00 88 00 8D;

4. The product is placed in a horizontal state, the front is facing upwards (both pitch and roll are within  $\pm$  5°), and it rotates approximately at a constant speed, and it takes more than 10 seconds to rotate once;

5. The product is placed in a horizontal state with the installation surface facing upwards (both pitch and roll are within  $\pm 5^{\circ}$ ), and it rotates approximately at a constant speed for one revolution, and it takes more than 10 seconds for one revolution;

6. The product is placed in a vertical state, with the smooth side of the shell facing down (both pitch and roll are within  $\pm 5^{\circ}$ ), and it rotates at approximately a constant speed, and it takes more than 10 seconds to rotate

once;

7. The product is placed in a vertical state, with the other smooth side of the shell facing down (both pitch and roll are within  $\pm 5^{\circ}$ ), and it rotates approximately at a constant speed, and it takes more than 10 seconds to

rotate once;

Among them, step 4.5.6.7 can be exchanged;

8. After the four faces are rotated, send the save calibration command 77 04 00 09 0D, and return to 77 05 00

89 XX YY. Where XX represents the calibration error coefficient, the smaller the value, the better, less than 1 is ideal, FF represents the calibration failure, YY is the checksum of the command; 9. The calibration is complete.

#### Ⅲ **.High Precision Magnetometer Calibration:**

High-precision magnetometer calibration is suitable for products that have already been packaged. Please use other methods for bare boards.

1. Fix the electronic compass in the use environment, and trynot to carry magnetic objects such as keys and mobile phones during calibration;

2. Connect the product to the system and place the product in a horizontal state (within  $\pm 5^{\circ}$ );

3. Open the serial port debugging assistant and send the start calibration command in hexadecimal format: 77 04

00 A0 A4 rotates as slowly and nearly as possible at a uniform speed, and the time for one

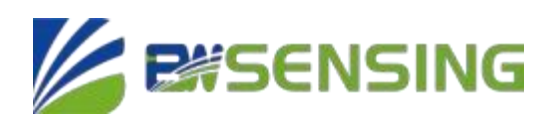

rotation is about 10 to

15 seconds;

4. Starting from the 0 degree defined by yourself, send a collection command every 30 degrees, and wait for the return command to continue to rotate until the product rotates around the Z axis for a total of 13 points.

Acquisition command: 77 04 00 A1 A5, return command: 77 05 00 A1 XX YY, XX is the hexadecimal number corresponding to the acquisition point, and the return value corresponding to the last point is 0D.

5. Send the end calibration command: 77 04 00 A2 A6, and receive the return value: 77 05 00 A2 00 A7.

6. Wait about 20~30s until the sensor returns the end command: 77 05 00 A2 01 A8, the calibration is complete. Do not power off or send other commands before receiving the end command to prevent the sensor from losing data.

#### Ⅳ**.12 Point Magnetometer Calibration.**

Calibration 1: Applicable for plane use

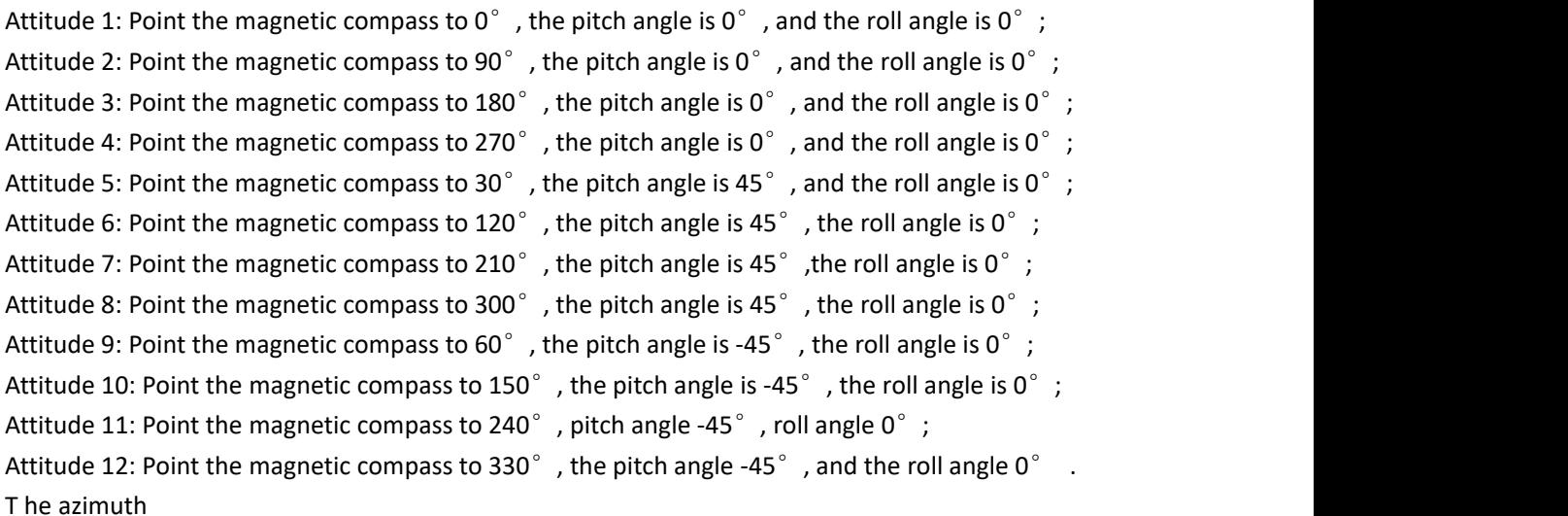

angle mentioned in the introduction to the above posture placement is not an absolute azimuth angle, but a relative angle. For example, in posture 1, the azimuth angle of the magnetic compass can point to any

angle, such as 42 $^{\circ}$ , but in posture 2, The azimuth angle of the magnetic compass needs to be placed at

about 132°, and so on, while the pitch angle and roll angle refer to absolute angles. When placing the above postures, the azimuth, pitch, and roll angles do not need to be particularly strict, and the error of each angle is acceptable within  $\pm 15^{\circ}$ .

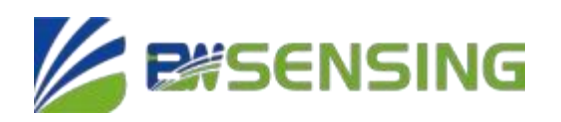

#### **Note:**

1. When calibrating, please ensure that the electronic compass is tightly fixed on the device, if possible, please fix it with screws.

2. When calibrating, the electronic compass needs to be calibrated together with the device to obtain an accurate heading value instead of just calibrating the electronic compass

3. After each single point turning to the position, the sensor needs to be in a static state before sending command.

#### **Start magnetic field calibration**

Send command: 77 04 00 3C 40 Return: 77 05 00 3C 00 41 Send after the first point is in place: 77 04 00 3E 42 Return: 77 05 00 3E 00 43 Send after the second point is in place: 77 04 00 3E 42 Return: 77 05 00 3E 01 44 Send after the third point is in place: 77 04 00 3E 42 Return: 77 05 00 3E 02 45 Send after the fourth point is in place: 77 04 00 3E 42 Return: 77 05 00 3E 03 46 Send after the fifth point is in place: 77 04 00 3E 42 Return: 77 05 00 3E 04 47 Send after the sixth point is in place: 77 04 00 3E 42 Return: 77 05 00 3E 05 48 Send after the seventh point is in place: 77 04 00 3E 42 Return: 77 05 00 3E 06 49 Send after the eighth point is in place: 77 04 00 3E 42 Return: 77 05 00 3E 07 4A Send after the ninth point is in place: 77 04 00 3E 42 Return: 77 05 00 3E 08 4B Send after the tenth point is in place: 77 04 00 3E 42 Return: 77 05 00 3E 09 4C Send after the eleventh point is in place: 77 04 00 3E 42 Return: 77 05 00 3E 0A 4D Send after the twelfth point is in place: 77 04 00 3E 42 Return: 77 05 00 3E 0B 4E eg:after the 12point calibarion, wait 5s to automatically return to the calibration score: 77 07 00 3F 00 00 02 48 3F is the command word, the data field is 3 bytes to return the score value, for the compressed **BCD** code, four integer bits, two decimal bits, such as 00 00 02 means the score 0.02, the closer the

score is to 0 means the calibration effect is better, if the score> 1, we suggest recalibration. If you want to terminate the calibration in the process of calibrationsend: 77 04 00 3D 41 Return: 77 05 00 3D 00 42

If you want to clear the calibration data after the calibration is completed: 77 04 00 10 14 Return: 77 05 00 90 00 95

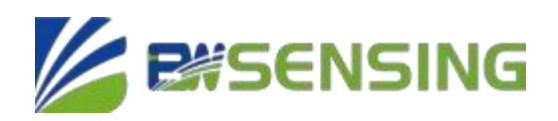

### **Electrical Interface**

Electrical interfaces

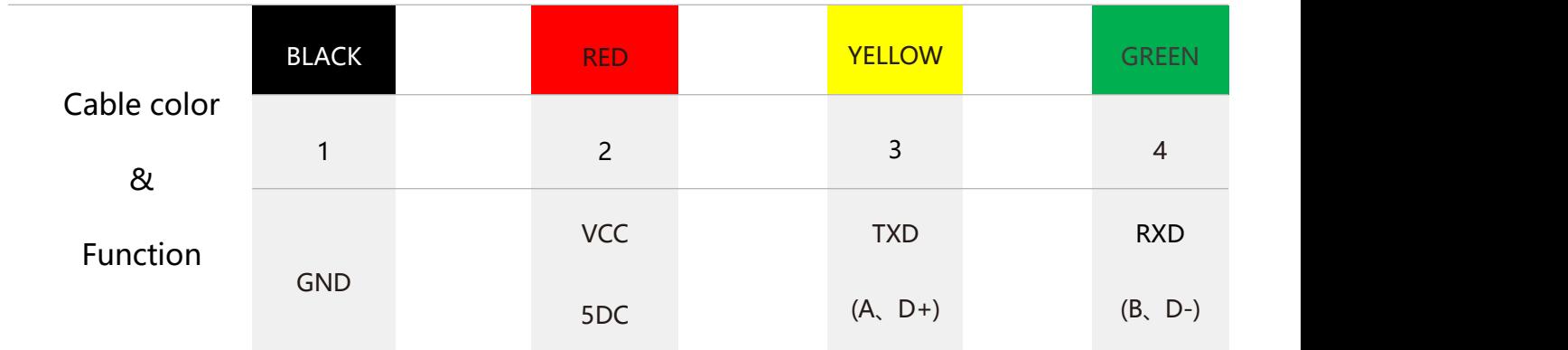

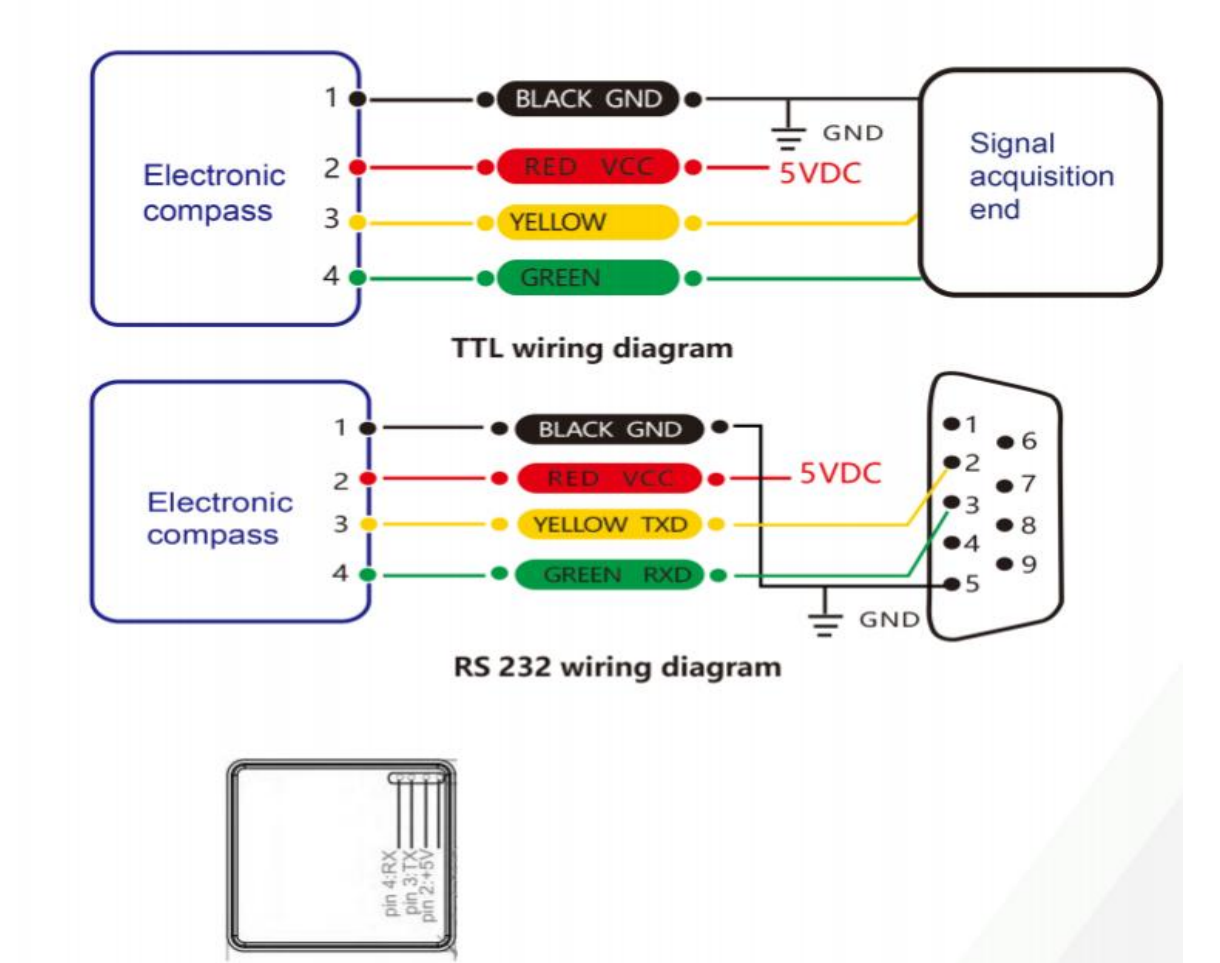

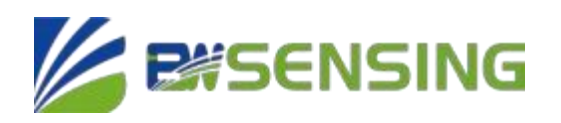

### **Protocol**

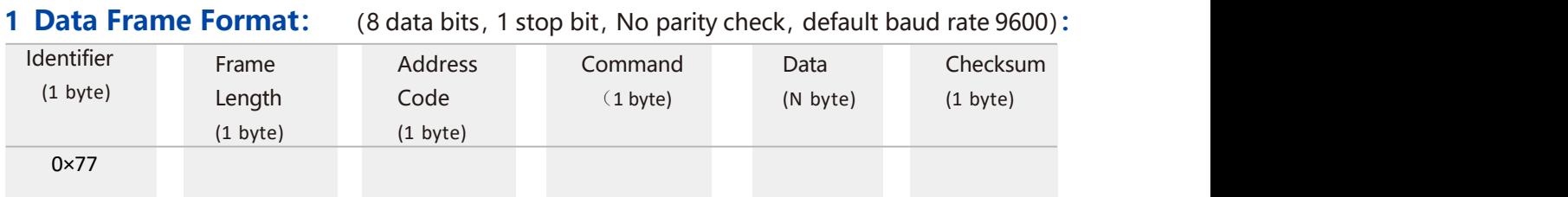

**Data Format:** Hexadecimal(The following command interprets Table 0X as a hexadecimal identifier. You do not need to enter 0X, such as 0x77, you only need to enter 77.)

**Identifier:** Fixed to 77

**Frame Length:** Length from Frame Length to Checksum (included)

**Address Code:** Address of acquiring module, default 0x00

**Data:** Content and length variable according to Command

**Checksum:** Sum of Frame Length, Address Code, Command and Data. (Please pay attention that when the command or data changes, the checksum will change. )

#### **2 Command Format**

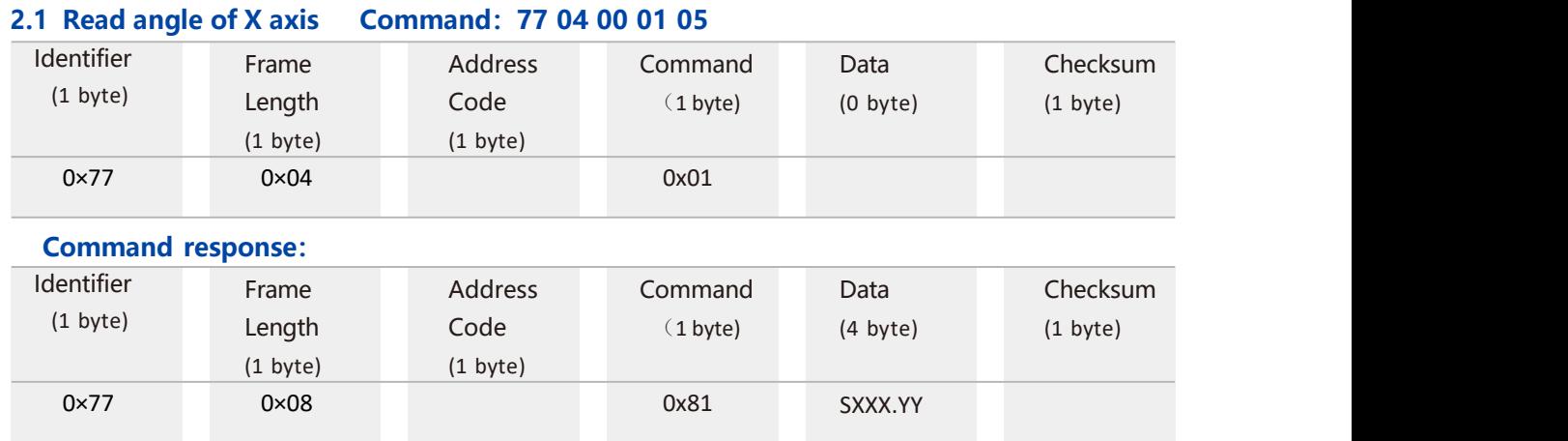

**Note: The data field is a 4-byte return angle value, which is a compressed BCD code. S is the sign bit (0 means positive, 1 means negative), XXX is the three digit integer part, YY is the two fractional part. The data of other axis is the same format. For example, 10 26 87 means -026.87 °, 00 34 77 means +34.77.**

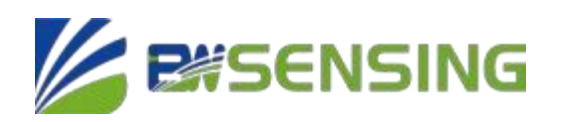

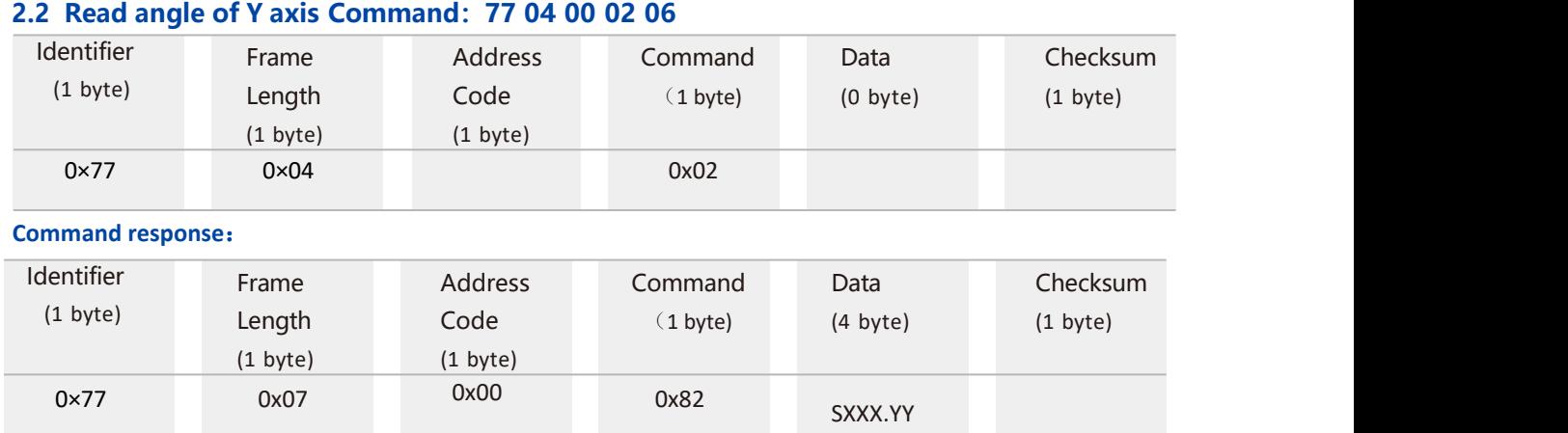

#### **2.3 Read heading azimuth angle Command:77 04 00 03 07**

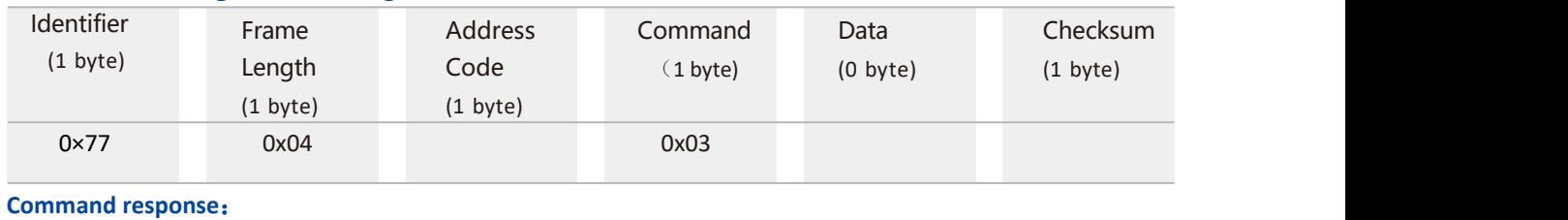

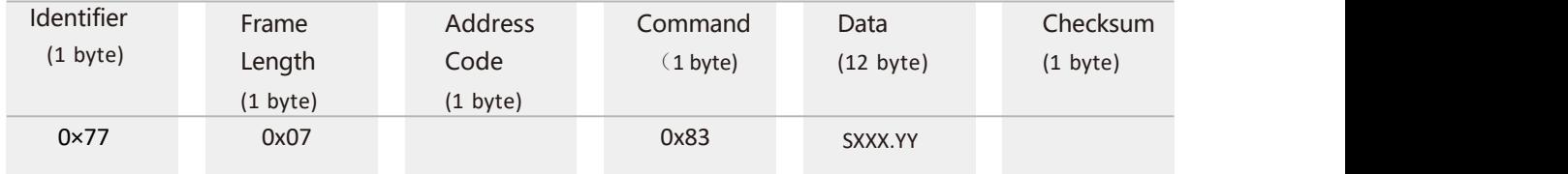

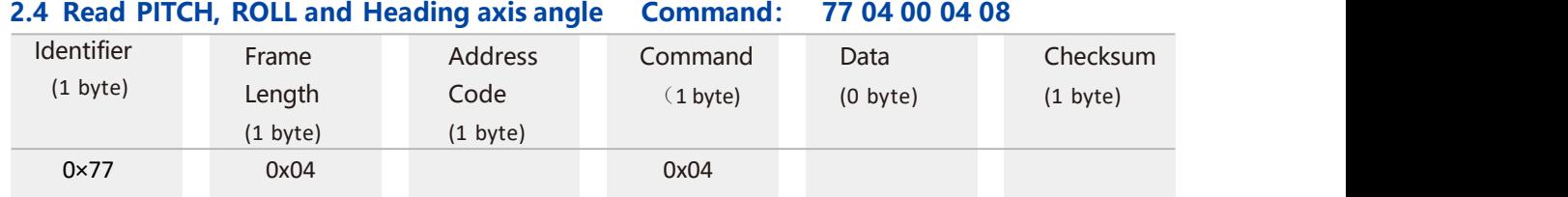

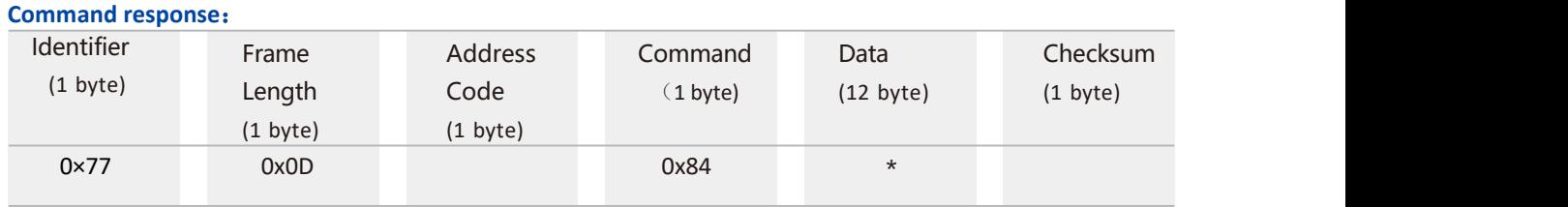

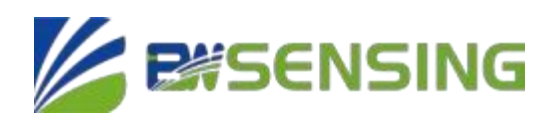

**Note:** The data field contains 9 bytes which are pitch (Pitch), roll (Roll) and azimuth (Heading) angle values, which are

compressed BCD codes, each of which is a group of three bytes, for example, the return command is 77 0D 00 84 10 26 80 00 33 65 03 13 71 66, where Pitch is 10 26 80, Roll is 00 33 65, and Heading is 03 13 71. For the three bytes of the return value for each angle, the format is SX XX YY, S is the sign bit (0 positive, 1 negative) XXX is a three-digit integer value, and YY is a

decimal value. The corresponding readings of the three angles in this example are: -26.8°, 33.65°, and 313.71°.

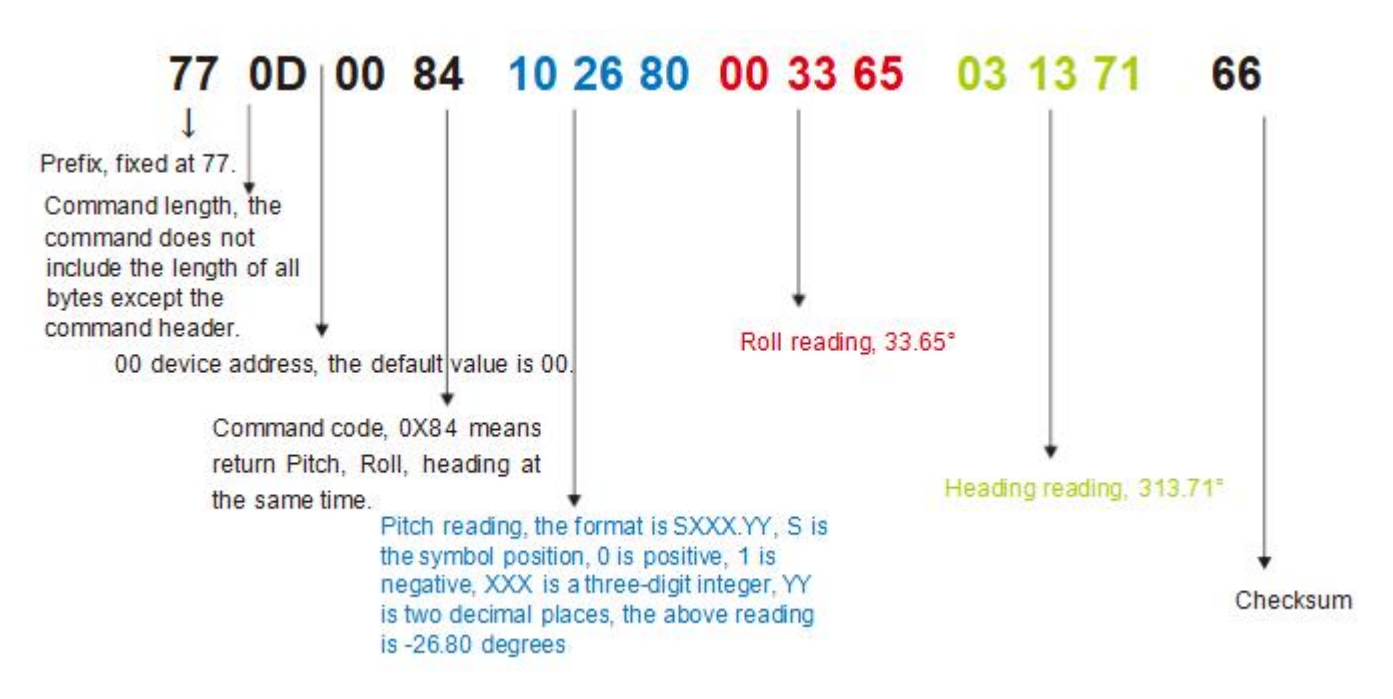

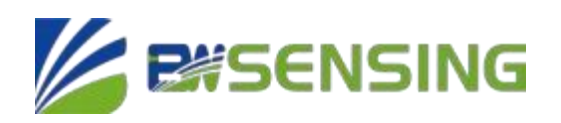

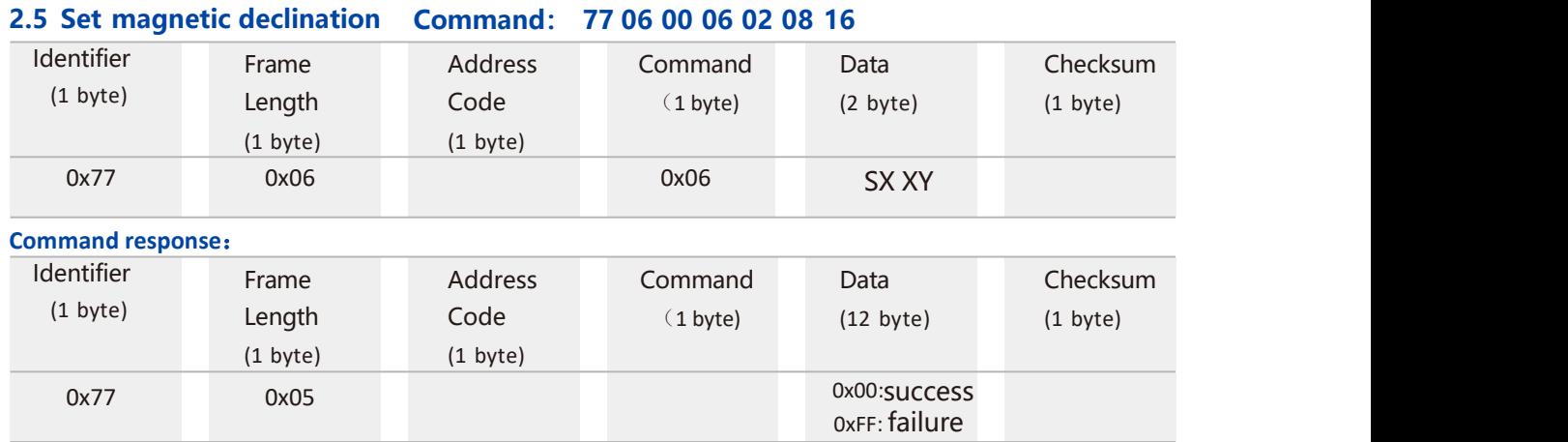

Note: S represents the sign, 0 is positive and 1 is negative, XX is a two-digit integer, and Y is a decimal. For example, 02 08 is  $+20.8^{\circ}$ . The checksum of this command is 16 (hexadecimal). 16 = 06+00+06+02+08. If the declination angle is set to -3.2°, the command is 77 06 00 06 10 32 4E, where  $4E = 06+00+06+10+32$ . The same goes for other magnetic declination angles.

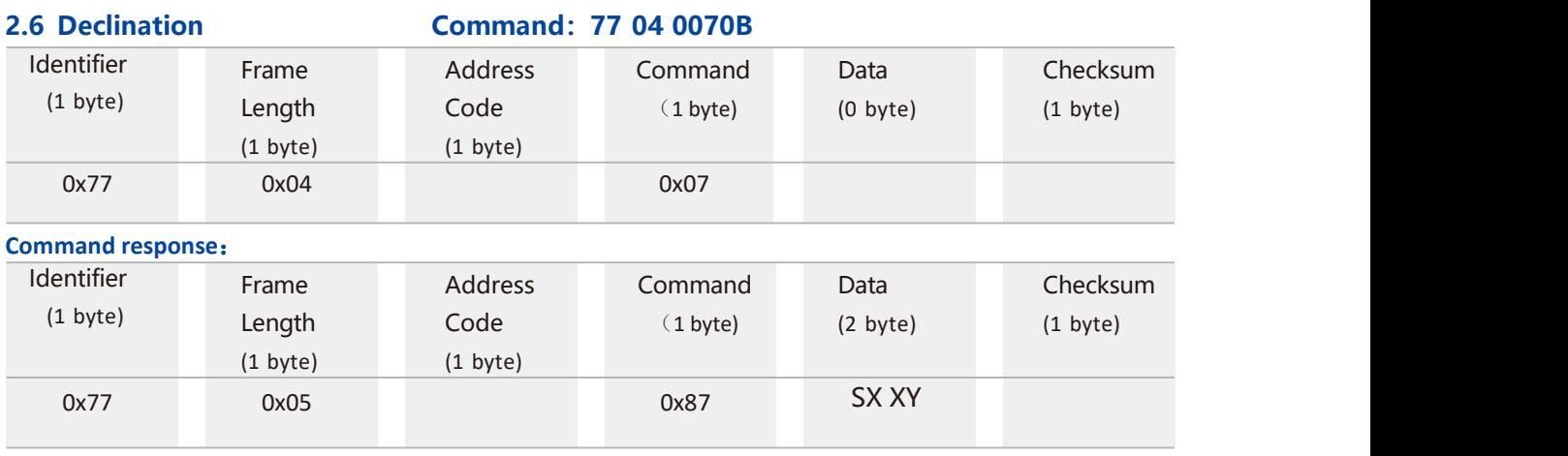

**Note:** The format of SX XY is the same as the format of the magnetic declination to be set in the 2.5 command.

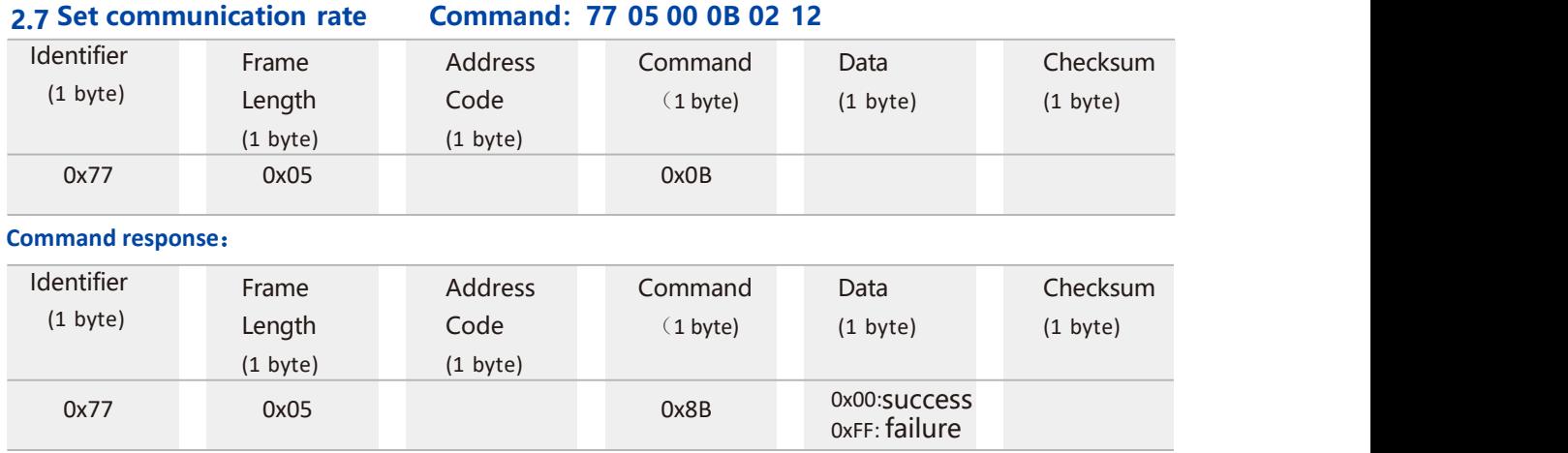

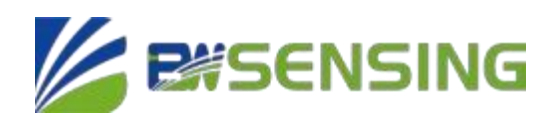

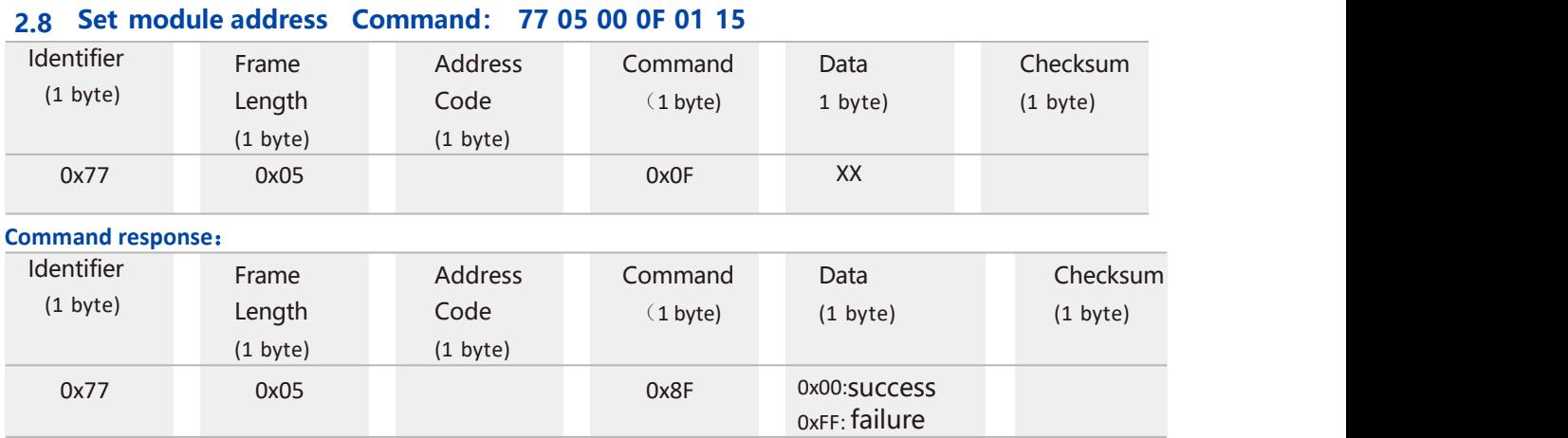

#### **2.9 Query current address Command: 77 04 00 1F 23**

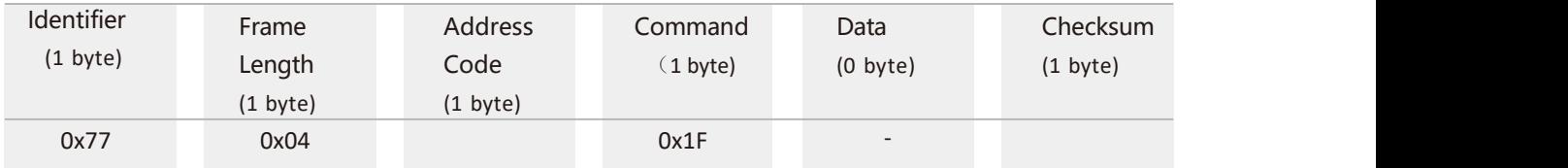

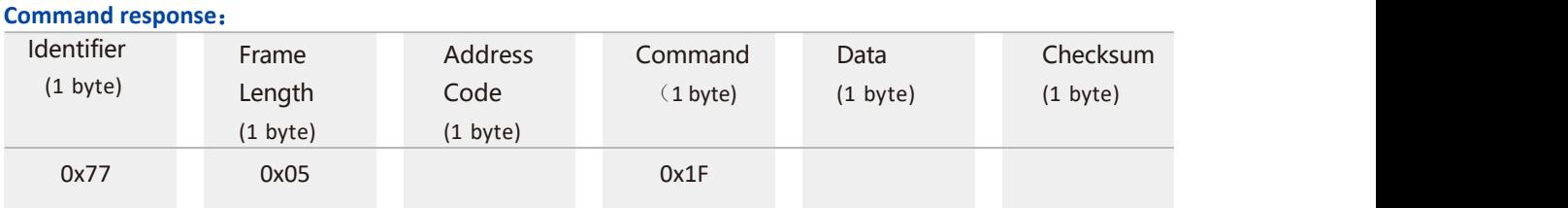

Note: The default address in the sensor is 0x00. When sending the query address command, the returned Data is the hexadecimal device address.

#### **2.10 Set output angle mode Command :77 05 00 0C 00 11**

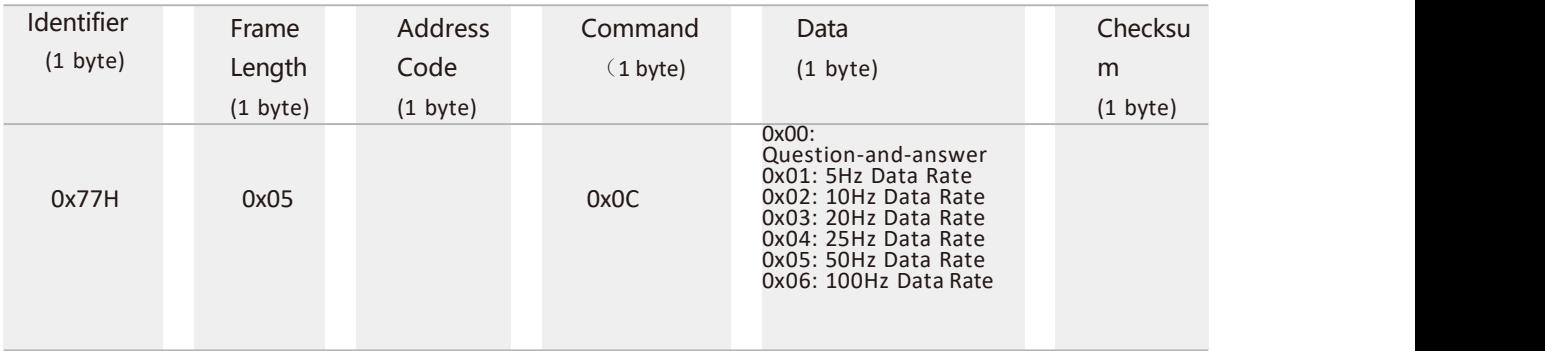

\*The default output mode is 00.

#### **Command response:**

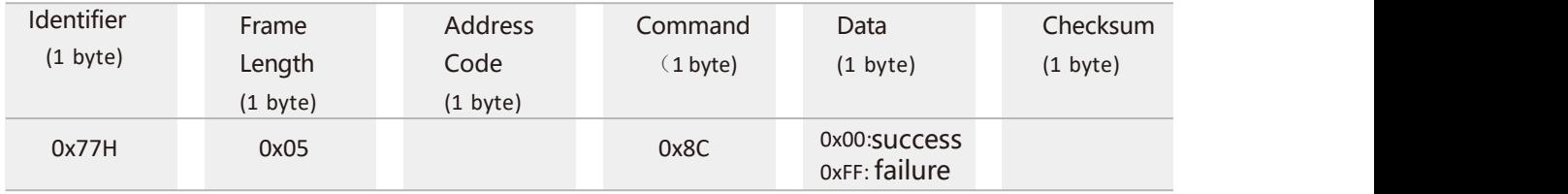

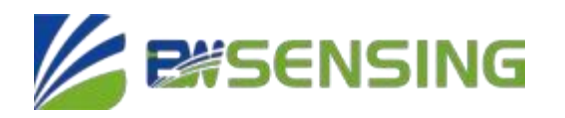

0xA3 0x00 (close)

0x01 (open)

0xA9

**Note:** 5Hz Data Rate means automatically output data 5 times per second, and so on. When the product is set to

automatic output mode, there will be no output within 10 seconds after the product is powered on. At this time, the product can effectively receive external setting commands.

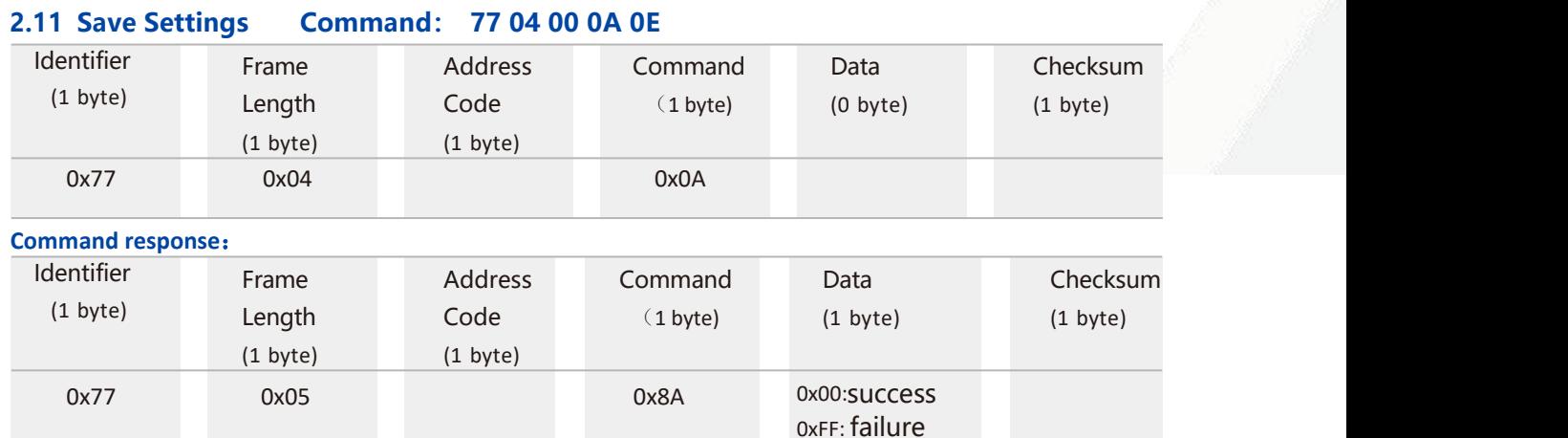

#### \*For various parameter settings, if the save setting command is not sent after the setting is completed, these settings will disappear after power off.

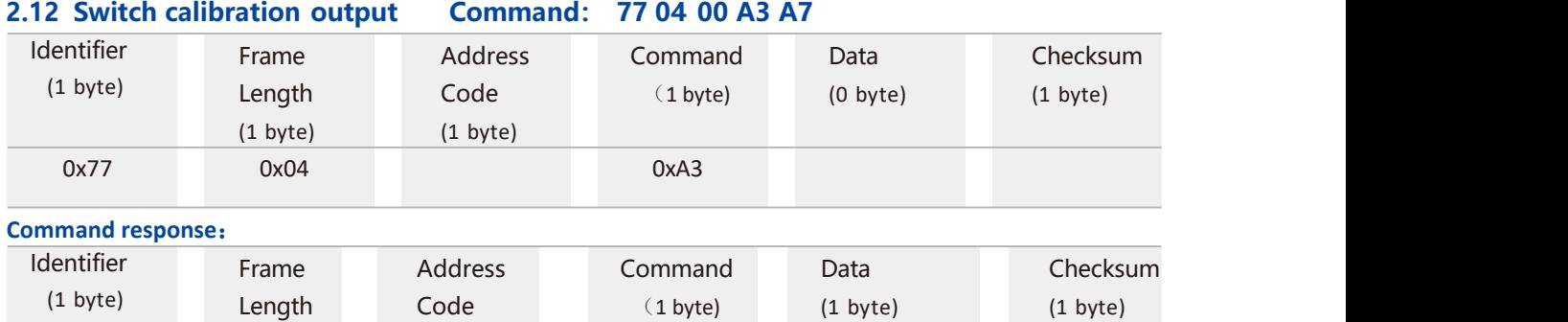

(1 byte)

(1 byte)

0x77 0x05 0x00

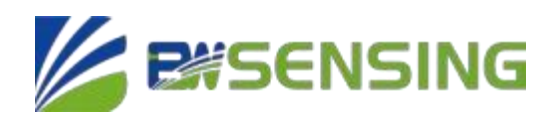

### **Executive standard**

- Enterprise Quality System Standard: ISO9001:2008 Standard (Certificate No.10114Q16846ROS)
- CE certification (certificate number: 3854210814)
- RoHS (certificate number: G190930099)

## **DMC5000-12 Series 3D High Precision Electronic Compass**

**Wuxi Bewis Sensing Technology LLC**

Add: Building 30, NO. 58, Xiuxi Road, Binhu District,

Wuxi City, Jiangsu Province, China

Tel: +86 18921292620

Mail: sales@bwsensing.com

Web: www.bwsensing.com